# LiveCode 10.0.0-dp-2 Release Notes

- [Overview](#page-1-0)
- [Platform](#page-1-1) support
	- [Windows](#page-1-2)
	- <sup>o</sup> [Linux](#page-1-3)
	- [Mac](#page-2-0)
	- $\circ$  [iOS](#page-2-1)
	- [Android](#page-2-2)
	- o [HTML5](#page-3-0)
- [Setup](#page-3-1)
	- [Installation](#page-3-2)
	- [Uninstallation](#page-4-0)
	- [Reporting](#page-4-1) installer issues
	- [Activating](#page-5-0) LiveCode
	- [Command-line](#page-5-1) installation
	- [Command-line](#page-6-0) uninstallation
	- [Command-line](#page-6-1) activation
- New [Features](#page-7-0)
	- [Android](#page-2-2)
	- Barcode [Scanner](#page-7-1)
	- [Browser](#page-7-2)
	- [Chart](#page-8-0)
	- <sup>o</sup> [iOS](#page-2-1)
	- [LiveCode](#page-8-1) Builder
	- [LiveCode](#page-10-0) Script
	- o Stack [Editor](#page-11-0)
	- [Web](#page-11-1)
- **[Breaking](#page-12-0) Changes** 
	- [Browser](#page-7-2)
	- [LiveCode](#page-10-0) Script
- Other [Changes](#page-13-0)
	- [Android](#page-2-2)
	- [iOS](#page-2-1)
- Issues [Resolved](#page-14-0)
	- Features [implemented](#page-14-1)
	- [Bugs](#page-14-2) fixed
- [Previous](#page-16-0) release notes

# <span id="page-1-0"></span>**Overview**

This document describes all the changes that have been made for LiveCode 10.0.0-dp-2, including bug fixes and new syntax.

# <span id="page-1-1"></span>Platform support

The engine supports a variety of operating systems and versions. This section describes the platforms that we ensure the engine runs on without issue (although in some cases with reduced functionality).

# <span id="page-1-2"></span>Windows

LiveCode supports the following versions of Windows:

- Windows 7 (both 32-bit and 64-bit)
- Windows Server 2008
- Windows 8.x (Desktop)
- Windows 10
- Windows 11

**Note:** On 64-bit Windows installations, LiveCode can run either as a 32-bit application through the WoW layer or as a native 64-bit Windows application, depending on the installer that is chosen.

### <span id="page-1-3"></span>Linux

LiveCode supports the following Linux distributions, on 32-bit or 64-bit Intel/AMD or compatible processors:

- Ubuntu 14.04 and 16.04
- $\bullet$  Fedora 23 & 24
- Debian 7 (Wheezy) and 8 (lessie) [server]
- CentOS 7 [server]

LiveCode may also run on Linux installations which meet the following requirements:

- Required dependencies for core functionality:
	- o glibc 2.13 or later
	- glib 2.0 or later
- Optional requirements for GUI functionality:
	- GTK/GDK 2.24 or later
	- Pango with Xft support
- o esd (optional, needed for audio output)
- mplayer (optional, needed for media player functionality)
- lcms (optional, required for color profile support in images)
- gksu (optional, required for privilege elevation support)

**Note:** If the optional requirements are not present then LiveCode will still run but the specified features will be disabled.

**Note:** The requirements for GUI functionality are also required by Firefox and Chrome, so if your Linux distribution runs one of those, it will run LiveCode.

#### <span id="page-2-0"></span>Mac

The Mac engine supports:

- 10.9.x (Mavericks)
- 10.10.x (Yosemite)
- 10.11.x (El Capitan)
- 10.12.x (Sierra)
- 10.13.x (High Sierra)
- $\bullet$  10.14.x (Mojave)
- $\bullet$  10.15.x (Catalina)
- $\bullet$  11. $\times$  (Big Sur)
- 12.x (Monterey)

# <span id="page-2-1"></span>iOS

iOS deployment is possible when running LiveCode IDE on a Mac, and provided Xcode is installed and has been set in LiveCode Preferences (in the Mobile Support pane).

Currently, the supported versions of Xcode are:

- Xcode 10.1 on MacOS 10.13 (Note: You need to upgrade to 10.13.4)
- Xcode 11.3 on MacOS 10.14 (Note: You need to upgrade to 10.14.4)
- Xcode 12.4 on MacOS 10.15 and above (Note: You need to upgrade to 10.15.4)
- Xcode 13.2 on MacOS 11 and above (Note: You need to upgrade to 11.3+)

It is also possible to set other versions of Xcode, to allow testing on a wider range of iOS simulators. For instance, on MacOS 10.14 (High Sierra), you can add Xcode 10.1 in the Mobile Support preferences, to let you test your stack on the *iOS Simulator 12.1*.

We currently support building against the following versions of the iOS SDK:

- 12.1 (included in Xcode 10.1)
- 13.2 (included in Xcode 11.3)
- 14.4 (included in Xcode 12.4)
- 15.2 (included in Xcode 13.2)

### <span id="page-2-2"></span>Android

LiveCode allows you to save your stack as an Android application, and also to deploy it on an Android device or simulator from the IDE.

Android deployment is possible from Windows, Linux and Mac OSX.

The Android engine supports devices using x86, x86-64, ARM and ARM64 processors. It will run on the following versions of Android:

- $\bullet$  5.0-5.1 (Lollipop)
- 6.0 (Marshmallow)
- 7.x (Nougat)
- 8.x (Oreo)
- 9.0 (Pie)
- $\bullet$  10.0 (O)
- $-11.0(R)$

To enable deployment to Android devices, you need to download the [Android](https://developer.android.com/sdk/index.html#Other) SDK, and then use the 'Android SDK Manager' to install:

- the latest "Android SDK Tools"
- the latest "Android SDK Platform Tools"

You also need to install the Java Development Kit (JDK). On Linux, this usually packaged as "openjdk". LiveCode requires JDK version 1.6 or later.

Once you have set the path of your Android SDK in the "Mobile Support" section of the LiveCode IDE's preferences, you can deploy your stack to Android devices.

Some users have reported successful Android Watch deployment, but it is not officially supported.

#### <span id="page-3-0"></span>HTML5

LiveCode applications can be deployed to run in a web browser, by running the LiveCode engine in JavaScript and using modern HTML5 JavaScript APIs.

HTML5 deployment does not require any additional development tools to be installed.

LiveCode HTML5 standalone applications are currently supported for running in recent versions of [Mozilla](https://www.mozilla.org/firefox/new/) Firefox, Google [Chrome](https://www.google.com/chrome/) or [Safari](https://support.apple.com/HT204416). For more information, please see the "HTML5 Deployment" guide in the LiveCode IDE.

# <span id="page-3-1"></span>**Setup**

# <span id="page-3-2"></span>Installation

Each version of LiveCode installs can be installed to its own, separate folder. This allow multiple versions of LiveCode to be installed side-by-side. On Windows (and Linux), each version of LiveCode has its own Start Menu (or application menu) entry. On Mac OS X, each version has its own app bundle.

On Mac OS X, install LiveCode by mounting the .dmg file and dragging the app bundle to the Applications folder (or any other suitable location).

For Windows and Linux, the default installation locations when installing for "All Users" are:

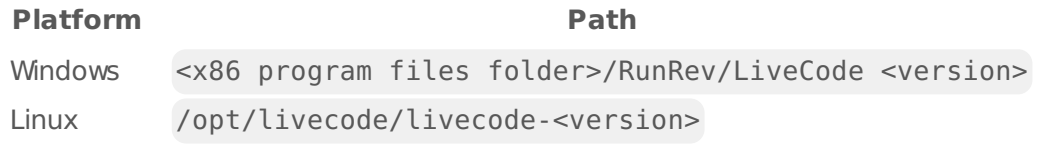

The installations when installing for "This User" are:

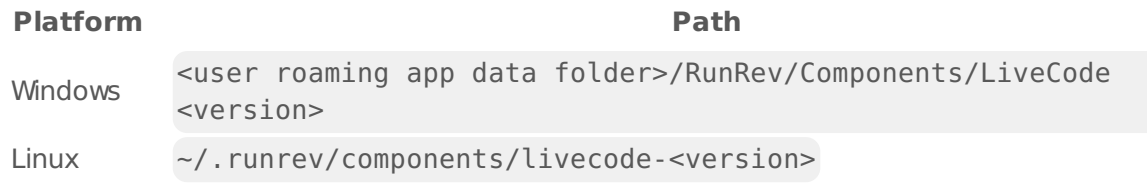

**Note:** If installing for "All Users" on Linux, either the **gksu** tool must be available, or you must manually run the LiveCode installer executable as root (e.g. using **sudo** or **su**).

### <span id="page-4-0"></span>Uninstallation

On Windows, the installer hooks into the standard Windows uninstall mechanism. This is accessible from the "Add or Remove Programs" applet in the windows Control Panel.

On Mac OS X, drag the app bundle to the Trash.

On Linux, LiveCode can be removed using the setup.x86 or setup.x86 64 program located in LiveCode's installation directory.

# <span id="page-4-1"></span>Reporting installer issues

If you find that the installer fails to work for you then please report it using the LiveCode Quality Control Centre or by emailing [support@livecode.com.](http://quality.livecode.com)

Please include the following information in your report:

- Your platform and operating system version
- The location of your home or user folder
- The type of user account you are using (guest, restricted, admin etc.)
- The installer log file.

The installer log file can be located as follows:

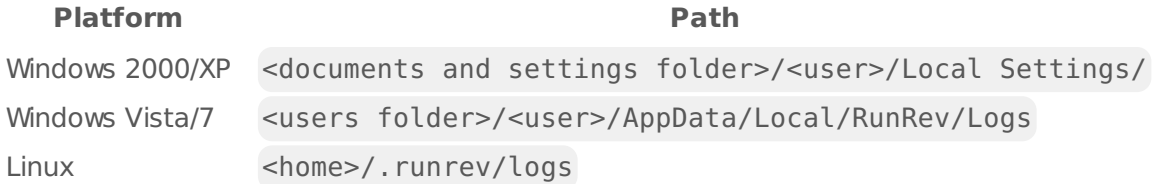

# <span id="page-5-0"></span>Activating LiveCode

The licensing system ties your product licenses to a customer account system, meaning that you no longer have to worry about finding a license key after installing a new copy of LiveCode. Instead, you simply have to enter your email address and password that has been registered with our customer account system and your license key will be retrieved automatically.

Alternatively it is possible to activate the product via the use of a specially encrypted license file. These will be available for download from the customer center after logging into your account. This method will allow the product to be installed on machines that do not have access to the internet.

### <span id="page-5-1"></span>Command-line installation

It is possible to invoke the installer from the command-line on Linux and Windows. When doing command-line installation, no GUI will be displayed. The installation process is controlled by arguments passed to the installer.

Run the installer using a command in the form:

```
<installer> install -ui [OPTION ...]
```
where <installer> should be replaced with the path of the installer executable or app (inside the DMG) that has been downloaded. The result of the installation operation will be written to the console.

The installer understands any of the following OPTION s:

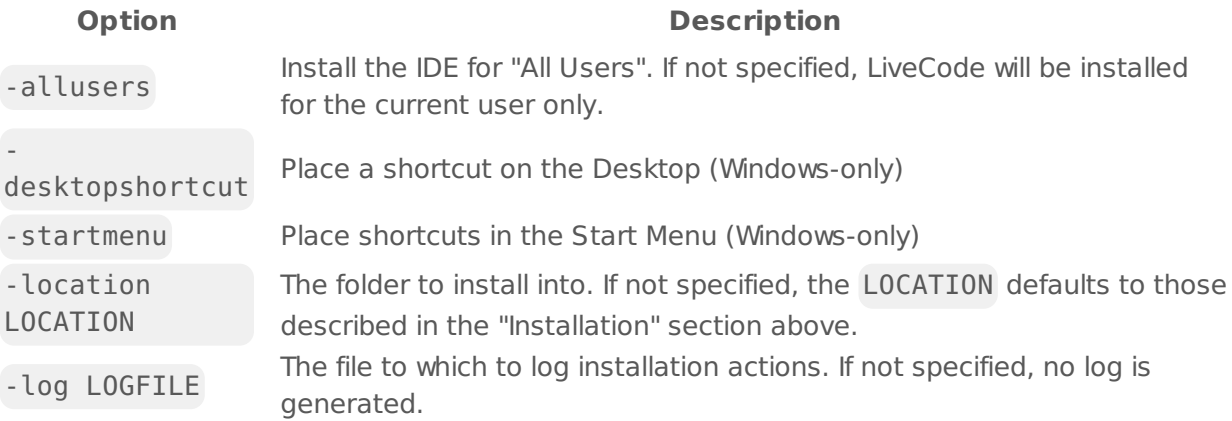

**Note:** the command-line installer does not do any authentication. When installing for "All Users", you will need to run the installer command as an administrator.

As the installer is actually a GUI application, it needs to be run slightly differently from other command-line programs.

On Windows, the command is:

start /wait <installer> install -ui [OPTION ...]

# <span id="page-6-0"></span>Command-line uninstallation

It is possible to uninstall LiveCode from the command-line on Windows and Linux. When doing command-line uninstallation, no GUI will be displayed.

Run the uninstaller using a command of the form:

```
<uninstaller> uninstall -ui
```
Where is .setup.exe on Windows, and .setup.x86 on Linux. This executable, for both of the platforms, is located in the folder where LiveCode is installed.

The result of the uninstallation operation will be written to the console.

**Note:** the command-line uninstaller does not do any authentication. When removing a version of LiveCode installed for "All Users", you will need to run the uninstaller command as an administrator.

#### <span id="page-6-1"></span>Command-line activation

It is possible to activate an installation of LiveCode for all users by using the command-line. When performing command-line activation, no GUI is displayed. Activation is controlled by passing command-line arguments to LiveCode.

Activate LiveCode using a command of the form:

```
<livecode> activate -file LICENSEFILE -passphrase SECRET
```
where <livecode> should be replaced with the path to the LiveCode executable or app that has been previously installed.

This loads license information from the manual activation file LICENSEFILE , decrypts it using the given SECRET passphrase, and installs a license file for all users of the computer. Manual activation files can be downloaded from the My [Products](https://livecode.com/account/products/livecode) page in the LiveCode account management site.

It is also possible to deactivate LiveCode with:

```
<livecode> deactivate
```
Since LiveCode is actually a GUI application, it needs to be run slightly differently from other command-line programs.

On Windows, the command is:

```
start /wait <livecode> activate -file LICENSE -passphrase SECRET
start /wait <livecode> deactivate
```
On Mac OS X, you need to do:

```
<livecode>/Contents/MacOS/LiveCode activate -file LICENSE -passphrase SECRET
<livecode>/Contents/MacOS/LiveCode deactivate
```
# <span id="page-7-0"></span>New Features

# Android

Accelerated Rendering

An OpenGL ES 3 implementation of the accelerated rendering backend has been added. This makes it possible for future versions of LiveCode to leverage the new technology to improve accelerated rendering performance. It also enables accelerated rendering to be used with Android emulators.

### <span id="page-7-1"></span>Barcode Scanner

Android barcode snapshot clipping

By default, if a snaphot is taken by the Android barcode scanner widget, the resulting image is clipped to the actual rect of the barcode. A new property clipSnapshots has been added which can be set to false to prevent this behavior, so that the resulting snapshot is the full image.

#### <span id="page-7-2"></span>Browser

Opaque property

By default, browsers add a solid background to their content, even if that content does not specify a background via CSS styling. This means that they completely cover any content underneath them.

To control this behavior, the opaque property has been added to the browser widget.

When the property is set to true (the default), this default background will be drawn.

When the property is set to false, this default background will not be drawn and the browser content will be composited with the content underneath.

Note: Due to limitations of the browser frameworks used, setting the opaque property to false is only supported on macOS, iOS, Android and Web. It has no effect on Windows and Linux.

# <span id="page-8-0"></span>Chart

There is a preview of a new widget for displaying customizable charts now available on the tools palette.

The widget is based on the highly popular [chart.js](https://www.chartjs.org/), and allows easy addition of high-quality, animated charts to any stack.

There are a wide range of properties which can be used to control the type, look and content of the chart displayed - many of which are controllable by changing options on different panes of the property inspector while a chart widget is selected.

The data can be set by using either the **csvData** or **tsvData** properties (using comma-delimited or tab-delimited data respectively).

The type of chart being displayed is controlled using the **chartType** property with the options currently being line , bar , radar , donut , pie , polar , bubble or scatter .

If the chart type displays points, then the **pointStyle** and **pointRadius** properties can be used to control the shape and size of them.

All the colors used by the chart are customizable using a range of properties, such as **chartBackgroundColor**, **titleColor** and **gridLineColors**. In particular, the colors of things such as the sectors in pie charts or the bars in bar charts can be controlled using the **backgroundDataColors**.

Similarly, there are many properties allowing control over the text displayed on the chart, including the ability to configure the font, size and content of the title, subtitle, scales and legends.

For full details of all properties available, please look up the chart widget in the dictionary.

Note: The widget is still under intense development and as such there is a high chance that property names, features, and internal format may change in incompatible ways in subsequent DPs.

# iOS

Accelerated Rendering

An OpenGL ES 3 implementation of the accelerated rendering backend has been added. This makes it possible for future versions of LiveCode to leverage the new technology to improve accelerated rendering performance.

# <span id="page-8-1"></span>LiveCode Builder

Conversion between JObjectArray and List

Syntax for converting between a JObjectArray and a List of JObject s has been added to the Java utility library.

The alias JObjectArray has been added to aid readability

- ListToJObjectArray converts a List of JObjects to a JObjectArray
- ListFromJObjectArray converts a JObjectArray to a List of JObjects

Wrapping handlers as JS functions

The Web-specific utility function HandlerAsJSFunction has been updated to allow any handler to be wrapped as a JS function, instead of just those of type JSEventHandler.

Canvas current transform

New syntax has been added to enable getting the current transform of a canvas.

The canvas device transform property returns the affine transform from logical units to backing device pixels.

Custom property set access

New syntax has been added to allow getting and setting properties in specific custom property sets.

Example :

get property "uProp" of set "cSet" of my script object set property "uProp" of set "cSet" of my script object to 0

Canvas effect layer bounds

New syntax has been added to the Canvas library to allow specifying the drawing boundary when beginning a new layer for an effect. This should be a rectangle signifying the bounds of any drawing performed on the layer.

This information allows the canvas library to limit the amount of memory allocated to the new layer by restricting the size of its backing buffer to only that area required to correctly render effects based on the given drawing bounds.

Example:

```
public handler OnPaint
    // initialize effect
   variable tProps as Array
    put color [0,0,0,0.5] into tProps["color"]
   put "source over" into tProps["blend mode"]
    put 0 into tProps["spread"]
   put 3 into tProps["size"]
    put 25 into tProps["distance"]
   put 45 into tProps["angle"]
   variable tShadow as Effect
   put outer shadow effect with properties tProps into tShadow
   // initialize shape bounds
   variable tBounds as Rectangle
   put rectangle [25, 25, 75, 75] into tBounds
   // draw rounded rectangle with shadow
   begin layer with tShadow for tBounds on this canvas
    fill rounded rectangle path of tBounds on this canvas
    end layer on this canvas
end handler
```
Image validity

New syntax has been added to allow querying an image to determine if it contains valid data.

The image is valid operator returns a boolean value indicating whether or not its data is valid.

# <span id="page-10-0"></span>LiveCode Script

Variadic handler indicator

It is now possible to indicate explicitly that a handler is variadic , i.e. that it takes more arguments than it has explicitly declared parameters. This can be done by using the ellipsis token ( ... ) as the final parameter in the handler's signature.

For example:

```
command MyVariadicCommand pFirst, pSecond, ...
end MyVariadicCommand
```
Use of the ellipsis token in this fashion currently has no effect either when parsing or executing a script and is there to help indicate how a handler should be called.

Aspect-ratio preserving iconGravity options

The iconGravity of a button can now be set to resizeAspect or resizeAspectFill. Both of these options cause the icon to be scaled whilst maintaining aspect ratio.

If resizeAspect is used then the icon is scaled as much as possible so that no part of it is clipped by the button's bounds.

If resizeAspectFill is used then the icon is scaled to fill the button's bounds, potentially causing parts of the image to be clipped.

# <span id="page-11-0"></span>Stack Editor

Dynamic guidelines

An option to turn on dynamic guidelines in pointer tool mode when controls are moved and resized has been added to the View menu - simply select the Guidelines item toggle them on and off.

When on, and an object is being moved or resized, indicator lines will be displayed when its sides or center line up with other objects' sides or centers and the object will naturally snap to those positions in preference to others. The size of the object will be shown continually, and distances from other controls will be shown next to the relevant indicator lines when they appear.

When on, and with an object selected (but not being moved or resized), holding down the Option key on macOS, or the Alt key on Windows or Linux, will cause the distance between the selected object and control under the mouse pointer to be displayed. If there is no control under the mouse the distances between the selected object and edges of the card will be displayed instead.

# <span id="page-11-1"></span>Web

Browser

The browser widget has now been implemented for Web, allowing it to be used in apps deployed to that platform.

The following properties are currently implemented:

- allowUserInteraction
- htmlText
- $\bullet$  url
- userAgent
- javaScriptHandlers

The following events are currently implemented:

- browserNavigateBegin
- browserNavigateComplete
- browserDocumentLoadBegin
- browserDocumentLoadComplete

The following engine syntax is currently implemented:

- go forward in widget "myBrowser"
- go back in widget "myBrowser"
- do "myJavaScriptFunction(param1,param2);" in widget "myBrowser"

The implementation uses an HTML5 IFrame which is embedded on the hosting web page and as such is restricted by the same security policies (CORS) as that page. In particular, if the URL of the browser widget comes from a different domain to that of the hosting web page then it is likely that the following features will not work:

- executing JavaScript in the browser
- setting JavaScript handlers
- getting and setting the userAgent property
- going back and forward

For more details about such security policies see [https://developer.mozilla.org/en-](https://developer.mozilla.org/en-US/docs/Web/HTTP/CORS)US/docs/Web/HTTP/CORS.

#### WebAssembly

The LiveCode engine is now deployed to HTML5 in WebAssembly format. WebAssembly is supported in most major web browsers.

The WebAssembly engine is smaller, and substantially faster than the previous asm.js version.

In addition, moving to this new architecture means that the wait command now works - along with any engine functionality which internally uses wait-like functionality.

Custom HTML page

By default, when testing or building a standalone for Web, the standalone builder will generate a fixed HTML page which embeds the app.

If you want to use your own custom HTML page you can now do so by adding a file named standalone.html to the Copy Files pane in the standalone builder.

# <span id="page-12-0"></span>Breaking Changes

#### Browser

Handling unrecognised URL schemes

The browser will no longer automatically handle non-standard url schemes on Android, bringing it in line with all other platform browser implementations.

Instead, a browserUnhandledLoadRequest message will be sent allowing an app to provide custom behavior in this case.

To retain the previous behavior, use launch url in response to this message:

```
on browserUnhandledLoadRequest pUrl
  launch url pUrl
end browserUnhandledLoadRequest
```
# LiveCode Script

Newreference token

The character @ is now reserved as the 'reference' token.

Previously, @ was allowed to appear at the start of constant, variable and handler names. For example @tFoo was a valid name.

Such usage will now cause an error so any scripts using such names will need to be updated to accomodate this change.

Note: Using @ after the first character of a constant, variable or handler name is still supported but is deprecated and should be avoided in new scripts.

Newellipsis token

The character sequence ... is now reserved as the 'ellipsis' token.

Previously, ... was allowed in constant, variable and handler names as long as it appeared after the first character. For example, t...Foo and myHandler... were both valid names.

Such usage will now cause an error so any scripts using such names will need to be updated to accommodate this change.

# <span id="page-13-0"></span>Other Changes

### Android

The IME (soft keyboard on mobile) is now activated and deactivated if required only on redraw. The change allows lock screen to delay changes to the IME.

# $iOS$

The IME (soft keyboard on mobile) is now activated and deactivated if required only on redraw. The change allows lock screen to delay changes to the IME.

# <span id="page-14-0"></span>Issues Resolved

# <span id="page-14-1"></span>Features implemented

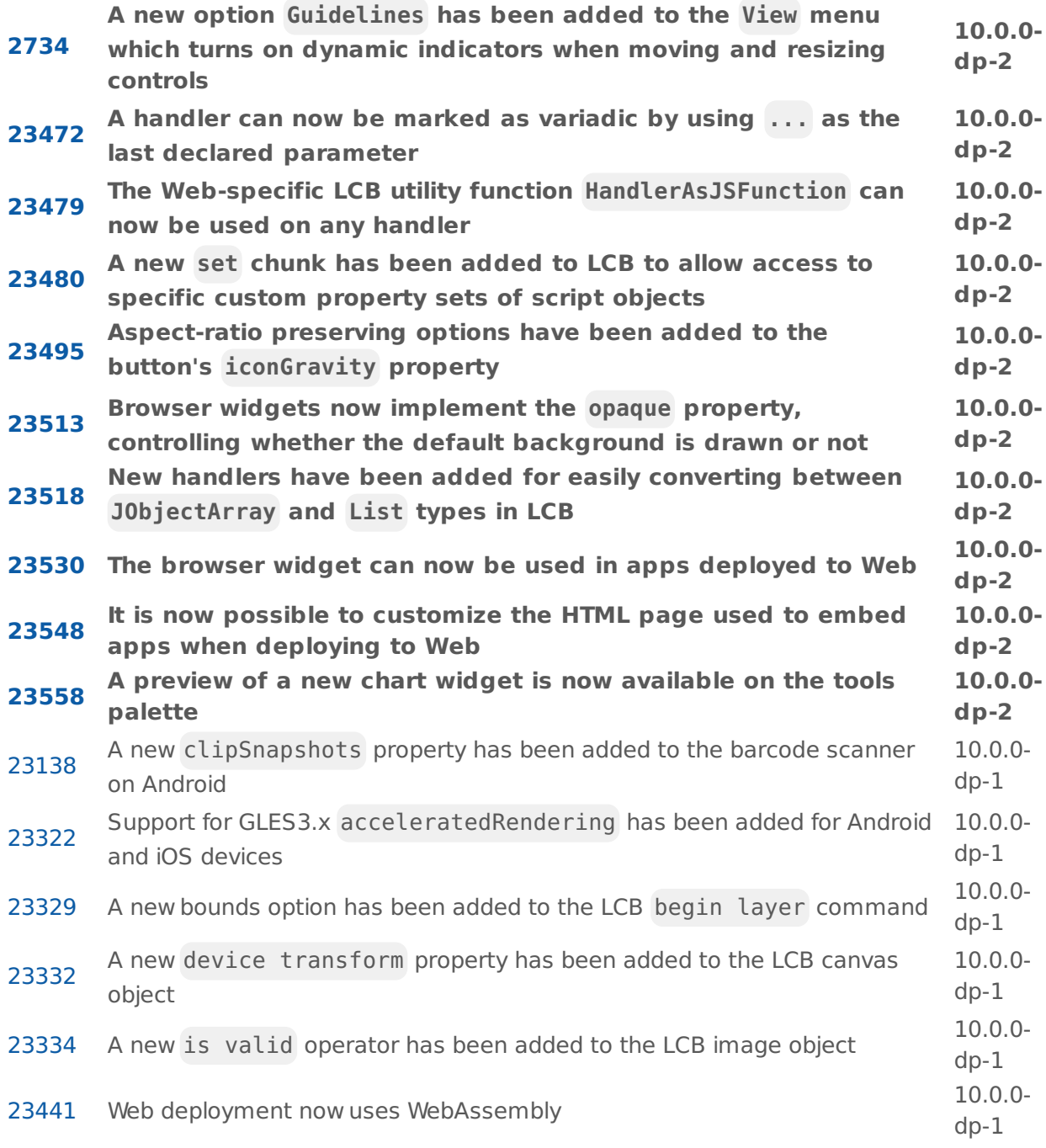

# <span id="page-14-2"></span>Bugs fixed

**[21666](http://quality.livecode.com/show_bug.cgi?id=21666) The browser will no longer automatically launch applications to 10.0.0 handle non-standard url schemes on Android dp-2**

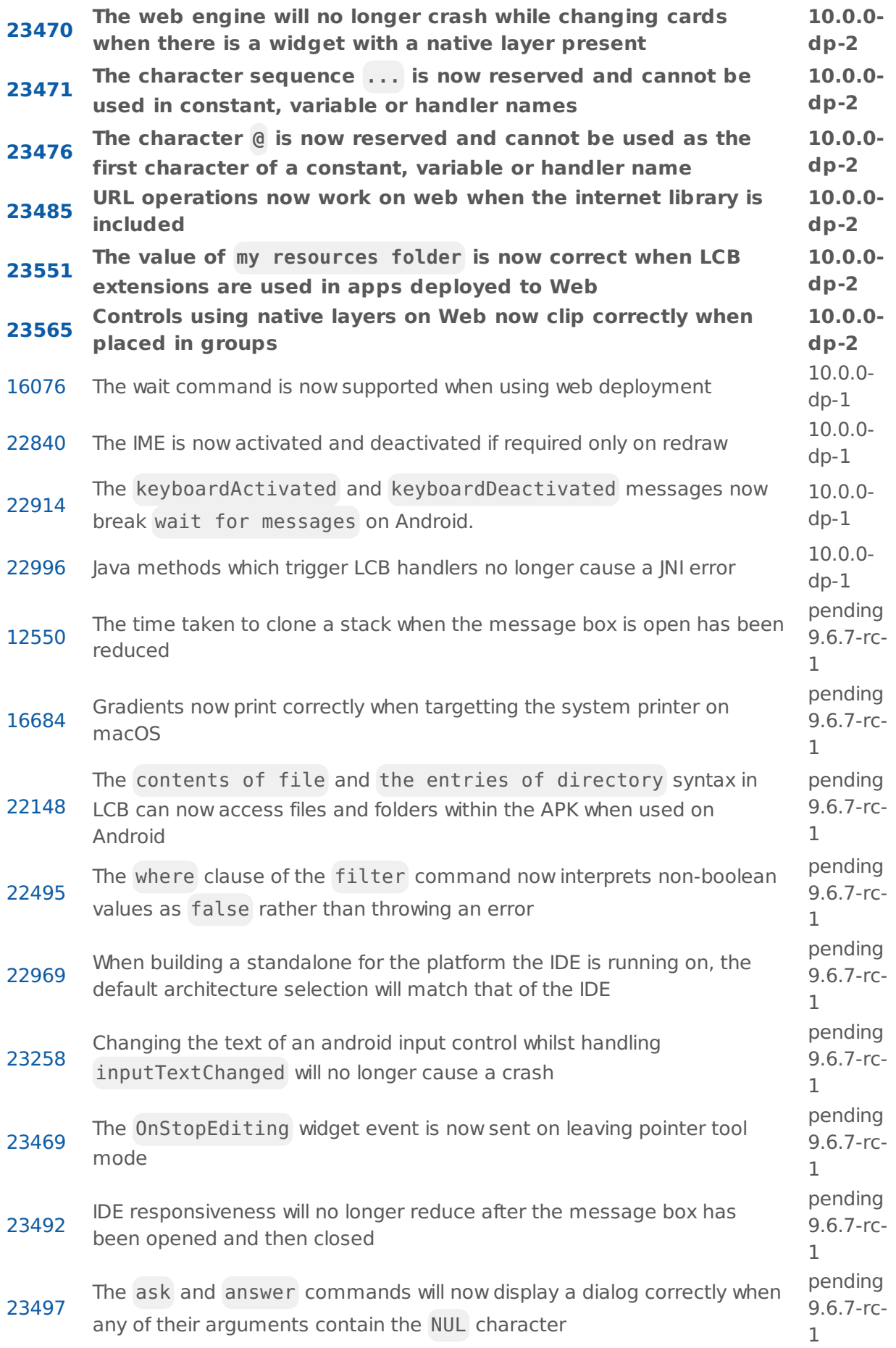

#### LiveCode 10.0.0-dp-2 Release Notes 2/17/22

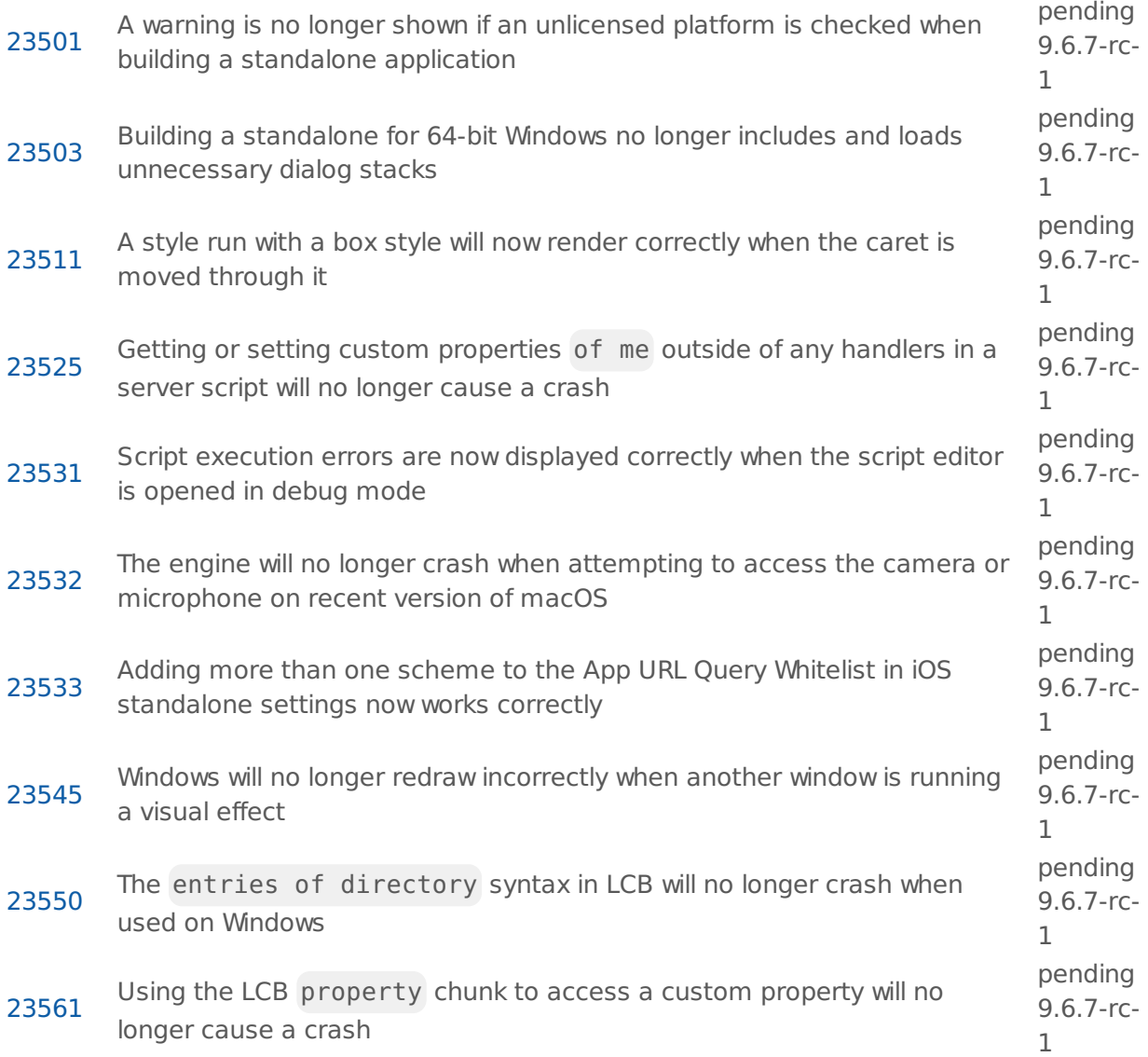

# <span id="page-16-0"></span>Previous release notes

- [LiveCode](https://downloads.livecode.com/livecode/9_6_6/LiveCodeNotes-9_6_6.pdf) 9.6.6 Release Notes
- [LiveCode](https://downloads.livecode.com/livecode/9_6_5/LiveCodeNotes-9_6_5.pdf) 9.6.5 Release Notes
- [LiveCode](https://downloads.livecode.com/livecode/9_6_4/LiveCodeNotes-9_6_4.pdf) 9.6.4 Release Notes
- [LiveCode](https://downloads.livecode.com/livecode/9_6_3/LiveCodeNotes-9_6_3.pdf) 9.6.3 Release Notes
- [LiveCode](https://downloads.livecode.com/livecode/9_6_2/LiveCodeNotes-9_6_2.pdf) 9.6.2 Release Notes
- [LiveCode](https://downloads.livecode.com/livecode/9_6_1/LiveCodeNotes-9_6_1.pdf) 9.6.1 Release Notes
- [LiveCode](https://downloads.livecode.com/livecode/9_6_0/LiveCodeNotes-9_6_0.pdf) 9.6.0 Release Notes
- [LiveCode](https://downloads.livecode.com/livecode/9_5_1/LiveCodeNotes-9_5_1.pdf) 9.5.1 Release Notes
- [LiveCode](https://downloads.livecode.com/livecode/9_5_0/LiveCodeNotes-9_5_0.pdf) 9.5.0 Release Notes
- [LiveCode](https://downloads.livecode.com/livecode/9_0_5/LiveCodeNotes-9_0_5.pdf) 9.0.5 Release Notes
- [LiveCode](https://downloads.livecode.com/livecode/9_0_4/LiveCodeNotes-9_0_4.pdf) 9.0.4 Release Notes
- [LiveCode](https://downloads.livecode.com/livecode/9_0_3/LiveCodeNotes-9_0_3.pdf) 9.0.3 Release Notes
- [LiveCode](https://downloads.livecode.com/livecode/9_0_2/LiveCodeNotes-9_0_2.pdf) 9.0.2 Release Notes
- [LiveCode](https://downloads.livecode.com/livecode/9_0_1/LiveCodeNotes-9_0_1.pdf) 9.0.1 Release Notes
- [LiveCode](https://downloads.livecode.com/livecode/9_0_0/LiveCodeNotes-9_0_0.pdf) 9.0.0 Release Notes
- [LiveCode](https://downloads.livecode.com/livecode/8_1_10/LiveCodeNotes-8_1_10.pdf) 8.1.10 Release Notes
- [LiveCode](https://downloads.livecode.com/livecode/8_1_9/LiveCodeNotes-8_1_9.pdf) 8.1.9 Release Notes
- [LiveCode](https://downloads.livecode.com/livecode/8_1_8/LiveCodeNotes-8_1_8.pdf) 8.1.8 Release Notes
- [LiveCode](https://downloads.livecode.com/livecode/8_1_7/LiveCodeNotes-8_1_7.pdf) 8.1.7 Release Notes
- [LiveCode](https://downloads.livecode.com/livecode/8_1_6/LiveCodeNotes-8_1_6.pdf) 8.1.6 Release Notes
- [LiveCode](https://downloads.livecode.com/livecode/8_1_5/LiveCodeNotes-8_1_5.pdf) 8.1.5 Release Notes
- [LiveCode](https://downloads.livecode.com/livecode/8_1_4/LiveCodeNotes-8_1_4.pdf) 8.1.4 Release Notes
- [LiveCode](https://downloads.livecode.com/livecode/8_1_3/LiveCodeNotes-8_1_3.pdf) 8.1.3 Release Notes
- [LiveCode](https://downloads.livecode.com/livecode/8_1_2/LiveCodeNotes-8_1_2.pdf) 8.1.2 Release Notes
- [LiveCode](https://downloads.livecode.com/livecode/8_1_1/LiveCodeNotes-8_1_1.pdf) 8.1.1 Release Notes
- [LiveCode](https://downloads.livecode.com/livecode/8_1_0/LiveCodeNotes-8_1_0.pdf) 8.1.0 Release Notes
- [LiveCode](https://downloads.livecode.com/livecode/8_0_2/LiveCodeNotes-8_0_2.pdf) 8.0.2 Release Notes
- [LiveCode](https://downloads.livecode.com/livecode/8_0_1/LiveCodeNotes-8_0_1.pdf) 8.0.1 Release Notes
- [LiveCode](https://downloads.livecode.com/livecode/8_0_0/LiveCodeNotes-8_0_0.pdf) 8.0.0 Release Notes
- [LiveCode](https://downloads.livecode.com/livecode/7_1_4/LiveCodeNotes-7_1_4.pdf) 7.1.4 Release Notes
- 
- [LiveCode](https://downloads.livecode.com/livecode/7_1_3/LiveCodeNotes-7_1_3.pdf) 7.1.3 Release Notes
- [LiveCode](https://downloads.livecode.com/livecode/7_1_2/LiveCodeNotes-7_1_2.pdf) 7.1.2 Release Notes
- [LiveCode](https://downloads.livecode.com/livecode/7_1_1/LiveCodeNotes-7_1_1.pdf) 7.1.1 Release Notes
- [LiveCode](https://downloads.livecode.com/livecode/7_1_0/LiveCodeNotes-7_1_0.pdf) 7.1.0 Release Notes
- [LiveCode](https://downloads.livecode.com/livecode/7_0_6/LiveCodeNotes-7_0_6.pdf) 7.0.6 Release Notes
- [LiveCode](https://downloads.livecode.com/livecode/7_0_4/LiveCodeNotes-7_0_4.pdf) 7.0.4 Release Notes
- [LiveCode](https://downloads.livecode.com/livecode/7_0_3/LiveCodeNotes-7_0_3.pdf) 7.0.3 Release Notes
- [LiveCode](https://downloads.livecode.com/livecode/7_0_1/LiveCodeNotes-7_0_1.pdf) 7.0.1 Release Notes
- [LiveCode](https://downloads.livecode.com/livecode/7_0_0/LiveCodeNotes-7_0_0.pdf) 7.0.0 Release Notes
- [LiveCode](https://downloads.livecode.com/livecode/6_7_11/LiveCodeNotes-6_7_11.pdf) 6.7.11 Release Notes
- [LiveCode](https://downloads.livecode.com/livecode/6_7_10/LiveCodeNotes-6_7_10.pdf) 6.7.10 Release Notes
- [LiveCode](https://downloads.livecode.com/livecode/6_7_9/LiveCodeNotes-6_7_9.pdf) 6.7.9 Release Notes
- [LiveCode](https://downloads.livecode.com/livecode/6_7_8/LiveCodeNotes-6_7_8.pdf) 6.7.8 Release Notes
- [LiveCode](https://downloads.livecode.com/livecode/6_7_7/LiveCodeNotes-6_7_7.pdf) 6.7.7 Release Notes
- [LiveCode](https://downloads.livecode.com/livecode/6_7_6/LiveCodeNotes-6_7_6.pdf) 6.7.6 Release Notes
- [LiveCode](https://downloads.livecode.com/livecode/6_7_4/LiveCodeNotes-6_7_4.pdf) 6.7.4 Release Notes
- [LiveCode](https://downloads.livecode.com/livecode/6_7_2/LiveCodeNotes-6_7_2.pdf) 6.7.2 Release Notes
- 
- [LiveCode](https://downloads.livecode.com/livecode/6_7_1/LiveCodeNotes-6_7_1.pdf) 6.7.1 Release Notes
- [LiveCode](https://downloads.livecode.com/livecode/6_7_0/LiveCodeNotes-6_7_0.pdf) 6.7.0 Release Notes
- [LiveCode](https://downloads.livecode.com/livecode/6_6_5/LiveCodeNotes-6_6_5.pdf) 6.6.5 Release Notes
- [LiveCode](https://downloads.livecode.com/livecode/6_6_4/LiveCodeNotes-6_6_4.pdf) 6.6.4 Release Notes
- [LiveCode](https://downloads.livecode.com/livecode/6_6_3/LiveCodeNotes-6_6_3.pdf) 6.6.3 Release Notes
- [LiveCode](https://downloads.livecode.com/livecode/6_6_2/LiveCodeNotes-6_6_2.pdf) 6.6.2 Release Notes
- [LiveCode](https://downloads.livecode.com/livecode/6_6_1/LiveCodeNotes-6_6_1.pdf) 6.6.1 Release Notes
- [LiveCode](https://downloads.livecode.com/livecode/6_6_0/LiveCodeNotes-6_6_0.pdf) 6.6.0 Release Notes
- [LiveCode](https://downloads.livecode.com/livecode/6_5_2/LiveCodeNotes-6_5_2.pdf) 6.5.2 Release Notes
- [LiveCode](https://downloads.livecode.com/livecode/6_5_1/LiveCodeNotes-6_5_1.pdf) 6.5.1 Release Notes
- [LiveCode](https://downloads.livecode.com/livecode/6_5_0/LiveCodeNotes-6_5_0.pdf) 6.5.0 Release Notes
- [LiveCode](https://downloads.livecode.com/livecode/6_1_3/LiveCodeNotes-6_1_3.pdf) 6.1.3 Release Notes
- [LiveCode](https://downloads.livecode.com/livecode/6_1_2/LiveCodeNotes-6_1_2.pdf) 6.1.2 Release Notes
- [LiveCode](https://downloads.livecode.com/livecode/6_1_1/LiveCodeNotes-6_1_1.pdf) 6.1.1 Release Notes
- [LiveCode](https://downloads.livecode.com/livecode/6_1_0/LiveCodeNotes-6_1_0.pdf) 6.1.0 Release Notes
- [LiveCode](https://downloads.livecode.com/livecode/6_0_2/LiveCodeNotes-6_0_2.pdf) 6.0.2 Release Notes

LiveCode 10.0.0-dp-2 Release Notes 2/17/22

- [LiveCode](https://downloads.livecode.com/livecode/6_0_1/LiveCodeNotes-6_0_1.pdf) 6.0.1 Release Notes
- [LiveCode](https://downloads.livecode.com/livecode/6_0_0/LiveCodeNotes-6_0_0.pdf) 6.0.0 Release Notes